Prof. Dr. Stephan Kleuker Fachhochschule Osnabrück Fakultät Ing.-Wissenschaften und Informatik - Software-Entwicklung -

## **10. Aufgabenblatt**

## **Aufgabe 0.10**

Geben Sie das Lösungswort des Quiz aus der Lernnotiz an.

## **Aufgabe 15**

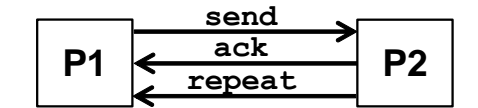

Spezifizieren Sie zwei Prozesse P1 und P2, wobei P1 zyklisch die Zahlen von 0 bis 255 aufsteigend über einen Kanal send an P2 schickt, also P1 nicht terminiert und nach der 255 wieder mit 0 begonnen wird. P2 bestätigt jede empfangene Zahl auf dem Kanal ack, wobei P1 erst nach erfolgreicher Bestätigung die nächste Zahl schickt. P2 kann allerdings nichtdeterministisch entscheiden, eine Zahl nicht anzunehmen und stattdessen P1 zur Wiederholung der Sendung über den Kanal repeat aufzufordern.

- a) Übertragen Sie die informelle Spezifikation in eine PROMELA-Spezifikation mit synchroner Kommunikation. Dabei sind zunächst keine Besonderheiten zu berücksichtigen.
- b) Markieren Sie die Zeile, in der der zu übertragende Wert um eins erhöht wird, mit einer progress-Markierung. Führen Sie eine Lebendigkeitsprüfung aus und interpretieren Sie das Ergebnis.
- c) Erweitern Sie Ihre Spezifikation so, dass P1 nach drei gescheiterten Übertragungsversuchen entscheidet, den nächsten Wert zu senden. Nutzen Sie progress-Markierungen, um nachzuweisen, dass Ihr System immer voranschreitet.

## **Aufgabe 16**

Das Bachetsche Spiel hat in unserer Variante folgende Regeln. Man wählt eine zufällige Zahl zwischen 2 und 30, die nicht 12 oder 23 ist. Danach können die beiden Spieler abwechselnd diese Zahl um eine Zahl zwischen 1 und 10 (jeweils einschließlich) erhöhen. Gewonnen hat der Spieler, der zuerst genau die Zahl 100 erreicht.

a) Überlegen (oder suchen) Sie eine Strategie, so dass immer der beginnende Spieler (Computerspieler) gewinnt. Setzen Sie Ihre Strategie mit Promela um und beweisen Sie, dass egal, wie sich der zweite Spieler (Gegner) verhält, immer der erste Spieler gewinnt.

Da es immer sinnvoll ist, vor der Verifikation mit Simulationen die Spezifikation zu analysieren, geben Sie immer die gewählte Erhöhung und den Gesamtwert aus. Diese Ausgaben können z. B. wie folgt aussehen.

Startwert ist 2 Computerspieler addiert 10, Gesamtwert ist 12 Gegner addiert 3, Gesamtwert ist 15 Computerspieler addiert 8, Gesamtwert ist 23 Gegner addiert 8, Gesamtwert ist 31 Computerspieler addiert 3, Gesamtwert ist 34 Gegner addiert 10, Gesamtwert ist 44 Computerspieler addiert 1, Gesamtwert ist 45 Gegner addiert 3, Gesamtwert ist 48 Computerspieler addiert 8, Gesamtwert ist 56 Gegner addiert 5, Gesamtwert ist 61 Computerspieler addiert 6, Gesamtwert ist 67 Gegner addiert 2, Gesamtwert ist 69 Computerspieler addiert 9, Gesamtwert ist 78 Gegner addiert 10, Gesamtwert ist 88

Sommersemester 2024 **10. Aufgabenblatt**

Computerspieler addiert 1, Gesamtwert ist 89 Gegner addiert 3, Gesamtwert ist 92 Computerspieler addiert 8, Gesamtwert ist 100

b) Nutzen Sie den verifizierten Ansatz, um ein Programm in einer beliebigen Programmiersprache zu schreiben, bei dem der Computer gegen einen menschlichen Spieler spielt (der sich an die Regeln halten muss) und bei dem der Computer als erster Spieler immer gewinnt. Ein Beispielablauf kann wie folgt aussehen, Eingaben des menschlichen Gegenspielers sind umrandet. Ein unter Windows 10 ausführbares Programm, kann als Beispiel von der Veranstaltungsseite geladen werden.

> Versuchen Sie als erstes 100 zu erreichen. Startwert ist 10. Computer addiert 2. Aktueller Wert ist 12, addieren Sie 1 bis 10: 10 Computer addiert 1. Aktueller Wert ist 23, addieren Sie 1 bis 10:  $\overline{9}$ Computer addiert 2. Aktueller Wert ist 34, addieren Sie 1 bis 10: 10 Computer addiert 1. Aktueller Wert ist 45, addieren Sie 1 bis 10: 8 Computer addiert 3. Aktueller Wert ist 56, addieren Sie 1 bis 10: 10 Computer addiert 1. Aktueller Wert ist 67, addieren Sie 1 bis 10: 10 Computer addiert 1. Aktueller Wert ist 78, addieren Sie 1 bis 10: 9 Computer addiert 2. Aktueller Wert ist 89, addieren Sie 1 bis 10: 9 Computer addiert 2. Wert ist 100, Computer gewinnt.

Das Programm zu b) ist ausführbar, dazu auf "Weitere Informationen" klicken und dann "Trotzdem ausführen" auswählen.

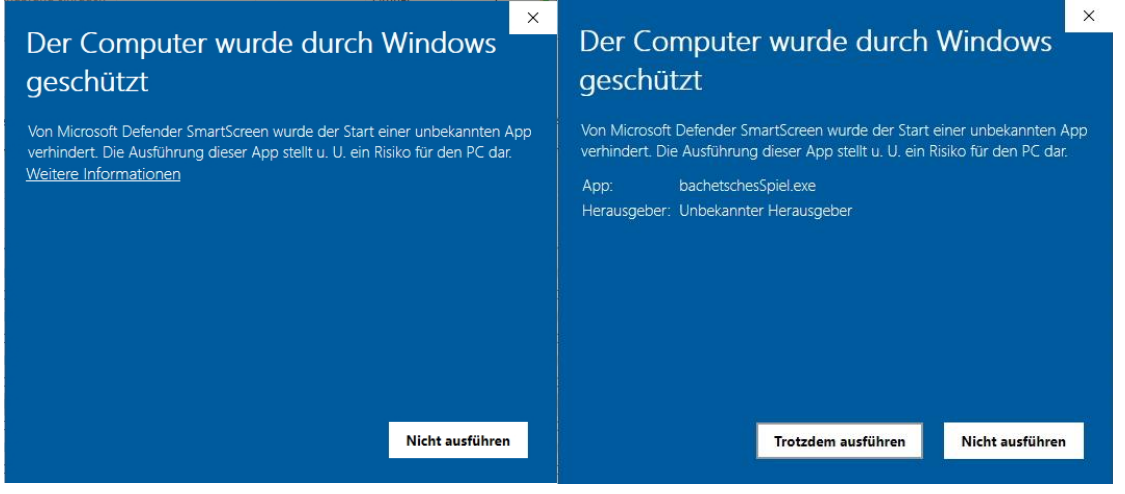